## REPUBBLICA ITALIANA

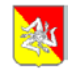

*Regione Siciliana* **ASSESSORATO REGIONALE DELLA AGRICOLTURA, DELLO SVILUPPO RURALE E DELLA PESCA MEDITERRANEA DIPARTIMENTO DELL'AGRICOLTURA, Area 3 - Coordinamento e gestione del piano di sviluppo rurale U.O. A3.03 - Rapporti con l'Organismo pagatore**

**Prot.** 31309 del 9/7/2020

## **AVVISO**

**Oggetto:** PSR Sicilia 2014/2020. Misure non connesse alla superficie o agli animali. Compilazione domanda– Cambio beneficiario capofila di progetto complesso. Sottomisura 6.1 Giovani agricoltori che si insediano in una azienda che sarà condotta da una società da costituire dopo la presentazione della domanda.

Si comunica la disponibilità sul SIAN della procedura che permette il cambio beneficiario per il soggetto capofila per i c.d. "progetti complessi".

Finora, a differenza degli altri partner, né la domanda individuale del capofila né la domanda di progetto potevano essere interessate da un Cambio Beneficiario. Vengono ora pubblicate nuove funzionalità che consentono la presentazione di una domanda di Cambio Beneficiario sulla domanda individuale del soggetto capofila che, con appositi automatismi, produce contemporaneamente il cambio di capofila del progetto.

L'utente che deve compilare una domanda di Cambio Beneficiario accede l'apposita applicazione [Compilazione domande sostegno-Mis.no conn. Superfici/Animali,](https://www.sian.it/portale-sian/servizio?sid=1864) individua il soggetto subentrante e attiva la funzione Variante per Cambio Beneficiario. Il passo successivo prevede l'individuazione della Domanda di Sostegno interessata (domanda individuale di soggetto capofila).

Per i normali partner di progetti complessi, tale operazione è condizionata dalla presenza di una Variazione in cui il capofila abbia autorizzato il cambio di beneficiario sulla singola domanda individuale. Per il soggetto capofila, invece, tale passaggio autorizzativo è stato evitato, per cui il soggetto subentrante potrà indicare la Domanda di Sostegno del capofila uscente, senza necessità di compilare prima una Variazione.

La domanda di Cambio Beneficiario Capofila, quindi, potrà essere inserita come se si trattasse di domande individuali. Il sistema, però, controllerà che il progetto complesso non abbia altre Variazioni in corso.

Per garantire la coerenza del procedimento, una volta compilata la domanda di Cambio Beneficiario Capofila, al momento del rilascio, il sistema produrrà automaticamente una specifica Variazione del progetto complesso, che risulterà rilasciata contemporaneamente, anche se la sua protocollazione avverrà in differita. Tale Variazione potrà essere acceduta in consultazione in analogia con tutte le altre e, ove necessario, ne potrà essere prodotto il file pdf con il tasto "Ristampa". La presenza di tale Variazione, al pari di tutte le altre, impedirà che sul progetto vengano presentati altri atti correlati fin quando non sarà conclusa l'istruttoria del cambio beneficiario in questione.

F.TO L'Autorità di Gestione

## Dario Cartabellotta

(Firma autografa sostituita da indicazione a stampa ai sensi dell'art. 3, comma 2 del D.Lgs. n.39/1993 e ss.mm.ii.)